Конфигурация "WMS(Управление складом) "

Версия 2.0.1.0

--------------------------------------------------------------------------------

УСТАНОВКА

--------------------------------------------------------------------------------

Перед установкой конфигурации следует установить 1С:Предприятие 8.

Если платформа 1C:Предприятие 8 установлена, следует убедиться, что версия

установленной платформы не ниже 8.3.16.1814.

Если версия установленной платформы ниже 8.3.16.1814, рекомендуется обновить платформу.

Рекомендуемая версия платформы 8.3.17.1851 и выше.

Программа установки шаблона setup.exe находится в настоящем дистрибутиве.

Программа установки конфигурации запускается файлом setup.exe в каталоге установочного дистрибутива.

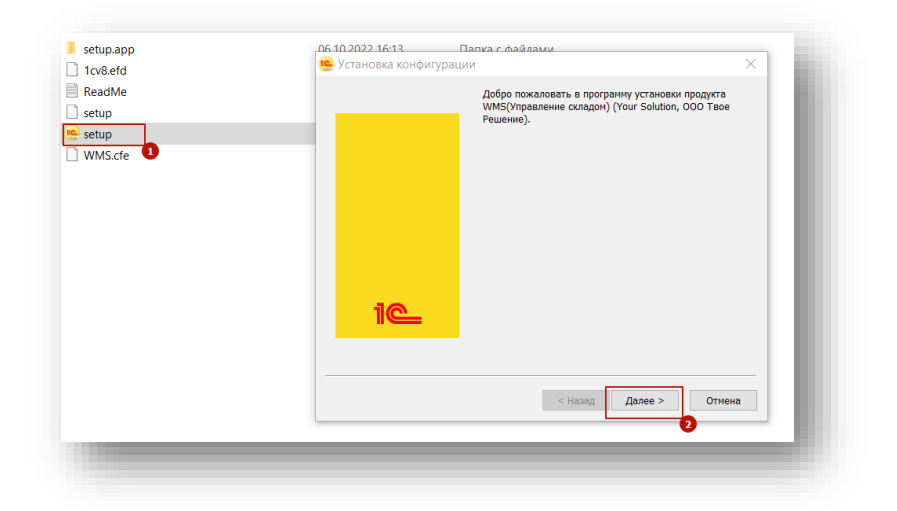

Выберите папку размещения шаблона.

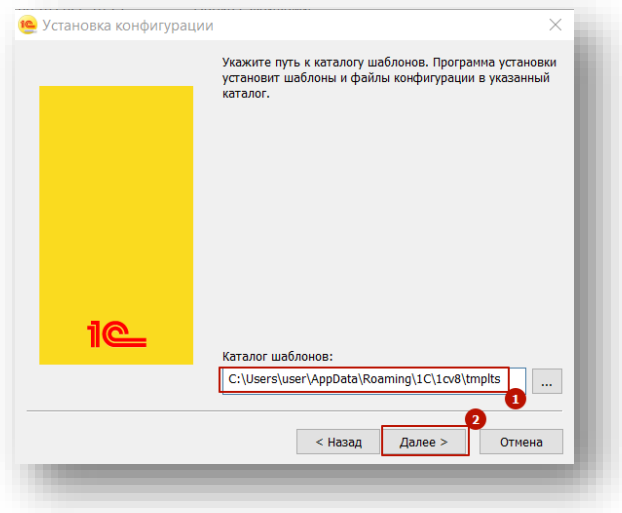

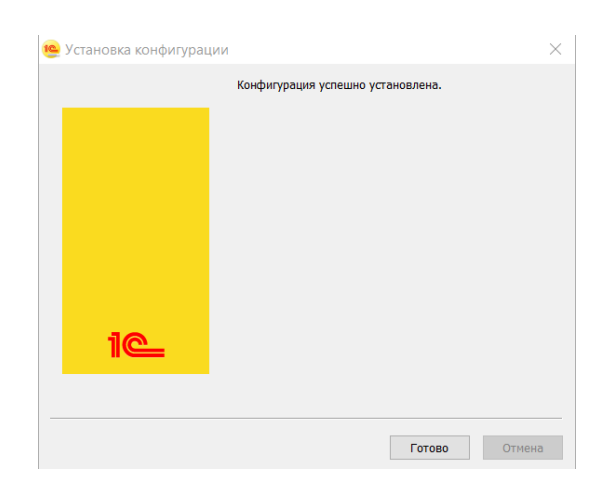

Шаблон установлен.

Для развертывания новой базы в окне запуска информационных баз 1С:Предприятие нажмите кнопку Добавить, выберите пункт Создание новой информационной базы и создайте новую информационную базу WMS (Управление складом).

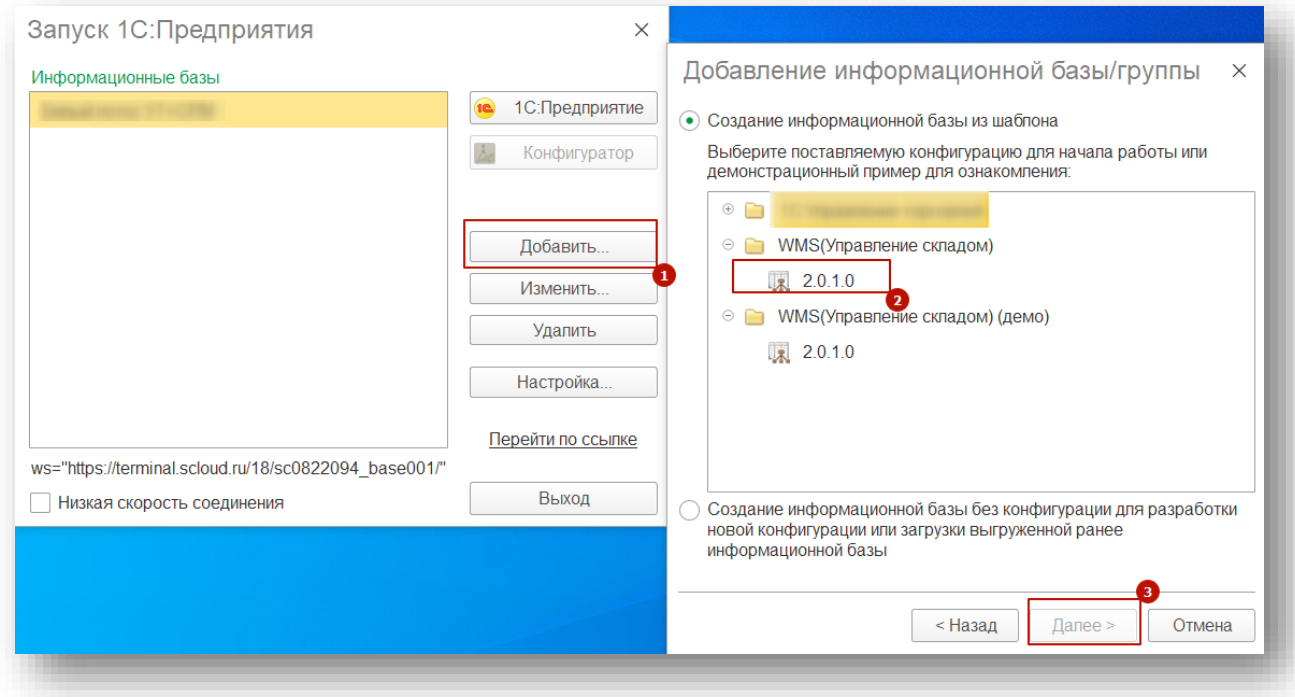

## Синхронизация данных с учетной системой

--------------------------------------------------------------------------------

\_\_\_\_\_\_\_\_\_\_\_\_\_\_\_\_\_\_\_\_\_\_\_\_\_\_\_\_\_\_\_\_\_\_\_\_\_\_\_\_\_\_\_\_

Дополнительный файл расширения – WMS.cfe, предназначен для организации синхронизации данных с учетной системой 1С:ERP Управление предприятием 2

Разработчик конфигурации: ООО "Твое решение"

Правообладатель программы: ООО "Твое решение"

© ООО "Твое решение", 2022